## **6 Steps to Modify your Members information on ARL SURA**

ARL

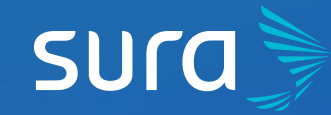

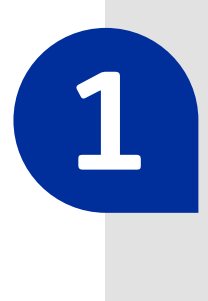

**2**

Visit **<arlsura.com>**

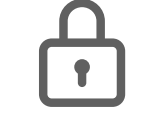

Sign into the portal. You must click on the button **Iniciar sesión (Sign In)**, located on the top right corner of the screen.

**4** Once verifies, go to the section **Mis trabajadores (**My employees), and click on the option **Consulta y actualización** (Consult and Update).

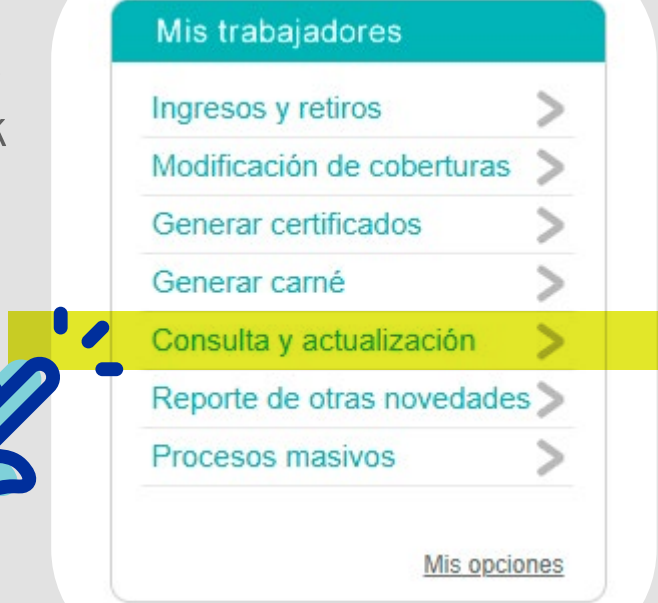

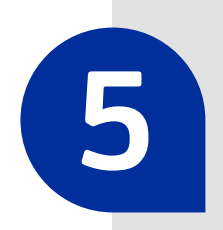

**5** In the option **Actualización datos** (Information Update), choose the category of your employee whose information you wish to modify.

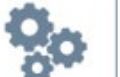

## Actualización datos

- > Trabajador dependiente
- > Trabajador independiente
- > Cambio de trabajadores
- > Cambio masivo de trabajadores
- > Cambio documento del afiliado
- > Reportar trabajo remoto Covid-19

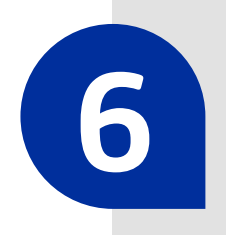

Enter the member's information, and update the relevant information.

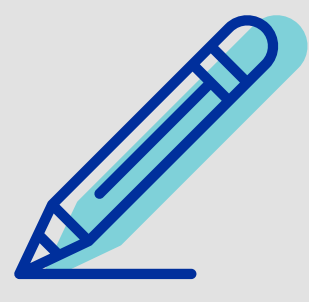

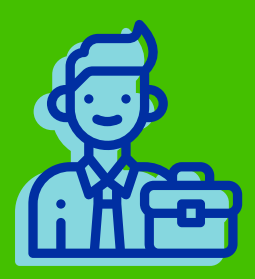

*<arlsura.com>*

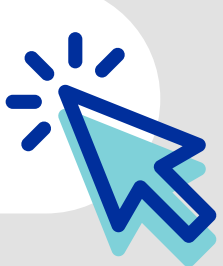

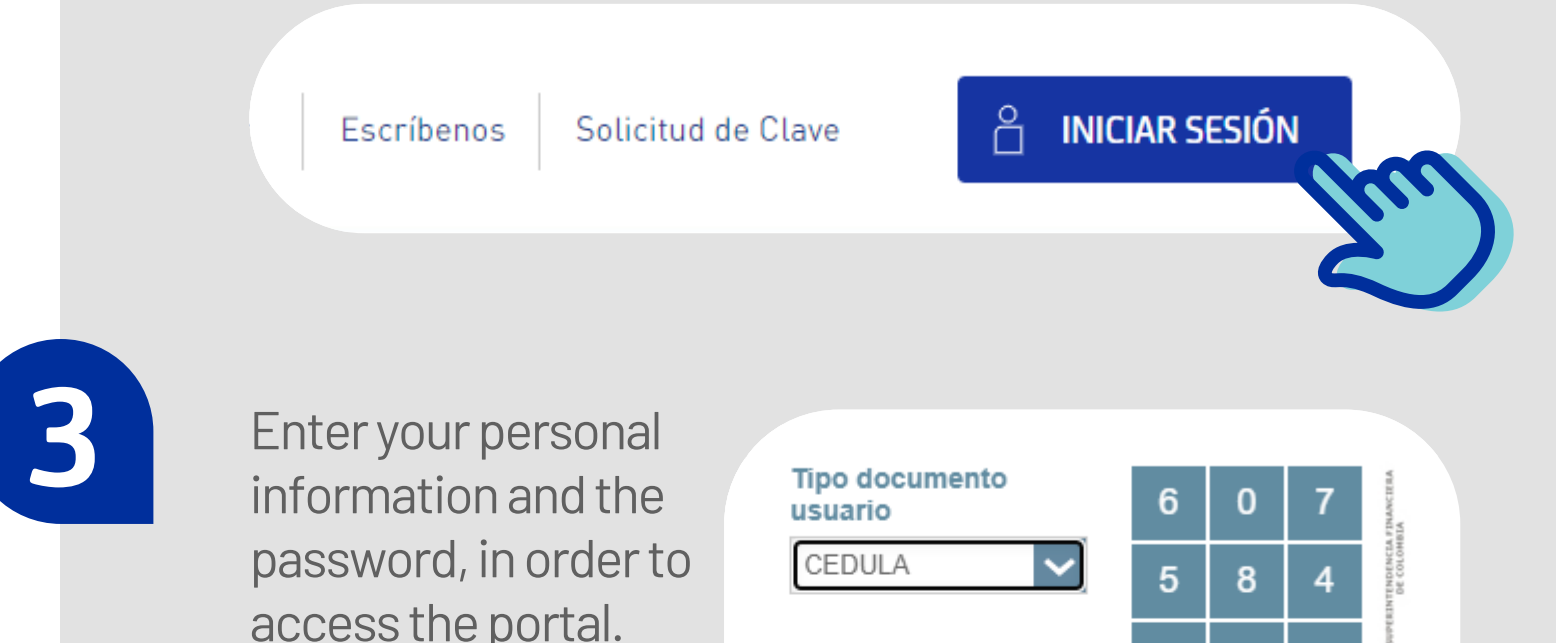

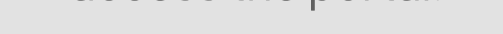

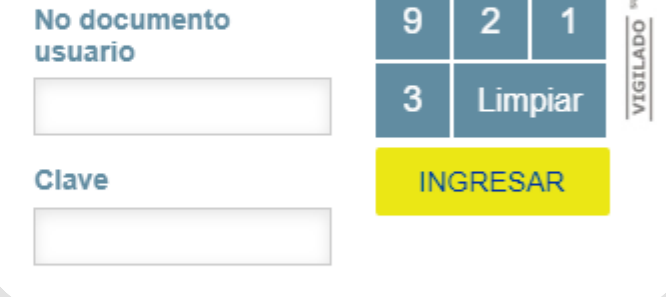

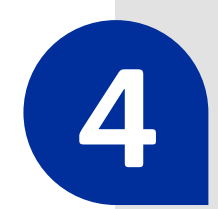

**Remember, it is critical to keep the enrollment information updated. This allows us to keep adequate track of each enrollment.**